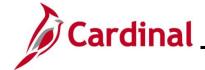

#### NAV220\_Generating a Financials Report

#### **Generating a Financials Report Overview**

The purpose of this Job Aid is to walk through the process used to generate a Financials Report.

For the purpose of the instructions contained in this Job Aid, the steps used to generate the Cardinal Trial Balance Report are provided. Generally, these instructions can be used to generate any of the Cardinal Financials Reports. However, the initial navigation path, the parameters available, and the report formats available will differ based on the specific report being generated.

Utilize these instructions along with the report specific data provided in the FIN Reports Catalogs to generate the applicable report. The FIN Reports Catalogs can be located on the Cardinal Website under **Resources**.

#### **Table of Contents**

| Revision History               | 2 |
|--------------------------------|---|
| Generating a Financials Report | 3 |

Rev 3/1/2025 Page 1 of 12

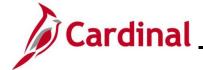

### NAV220\_Generating a Financials Report

### **Revision History**

| Revision Date | Summary of Changes                                                                                                    |
|---------------|----------------------------------------------------------------------------------------------------|
| 3/1/2025      | Updated the screenshots of the Search pages (Section 1, after Step 5). Added reference information to the Overview of the Cardinal FIN Search Pages Job Aid. |

Rev 3/1/2025 Page 2 of 12

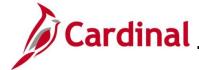

#### NAV220\_Generating a Financials Report

#### **Generating a Financials Report**

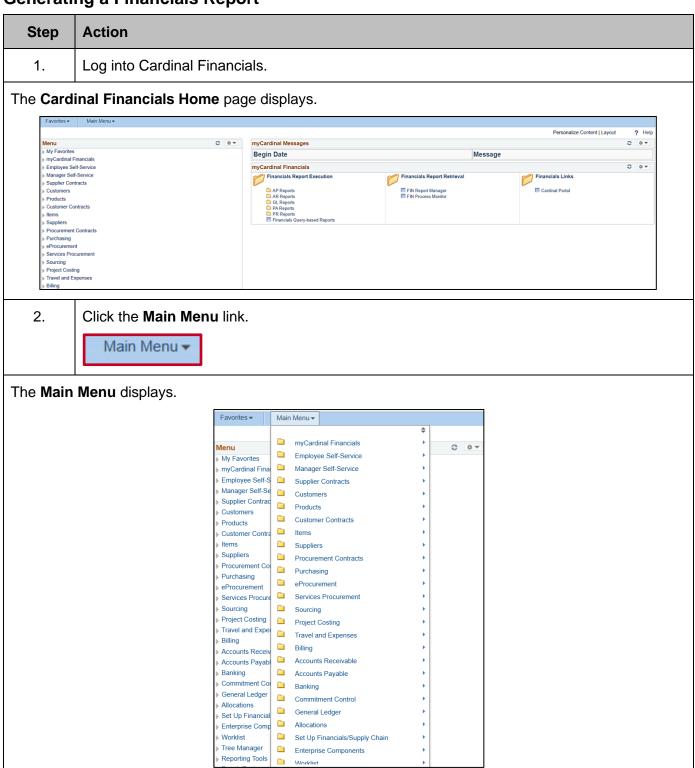

Rev 3/1/2025 Page 3 of 12

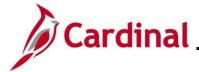

### NAV220\_Generating a Financials Report

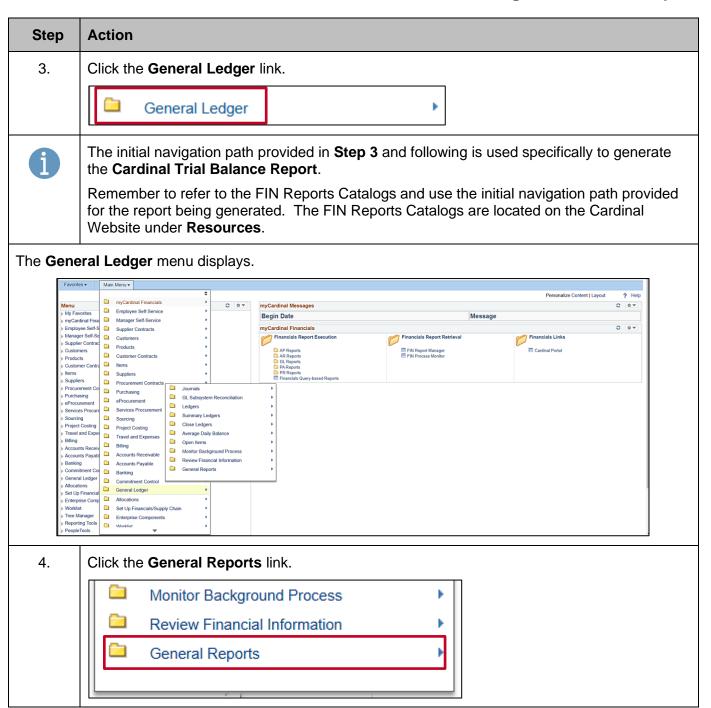

Rev 3/1/2025 Page 4 of 12

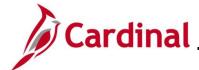

#### NAV220\_Generating a Financials Report

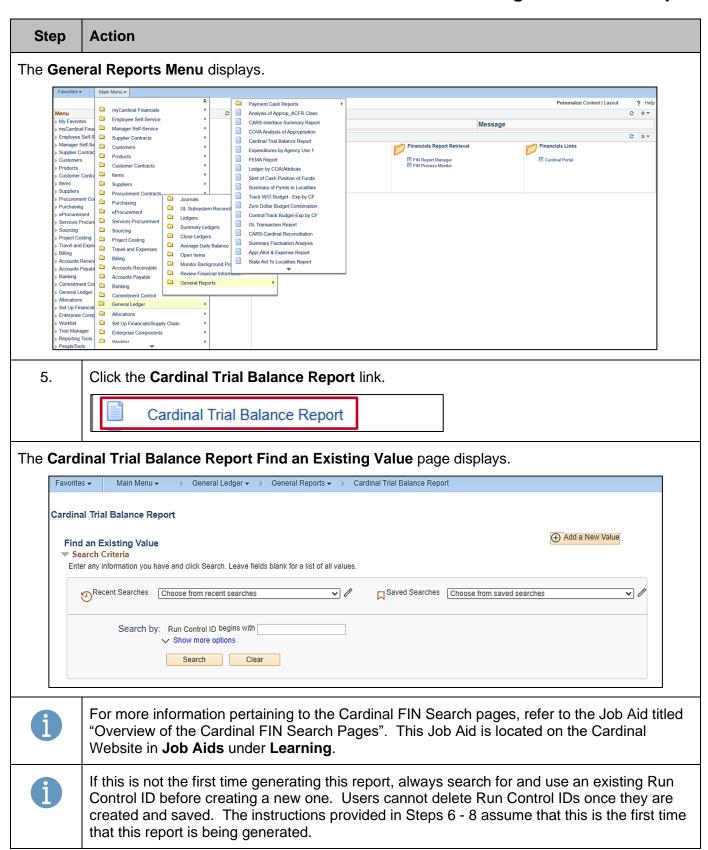

Rev 3/1/2025 Page 5 of 12

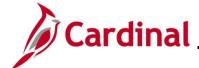

#### NAV220\_Generating a Financials Report

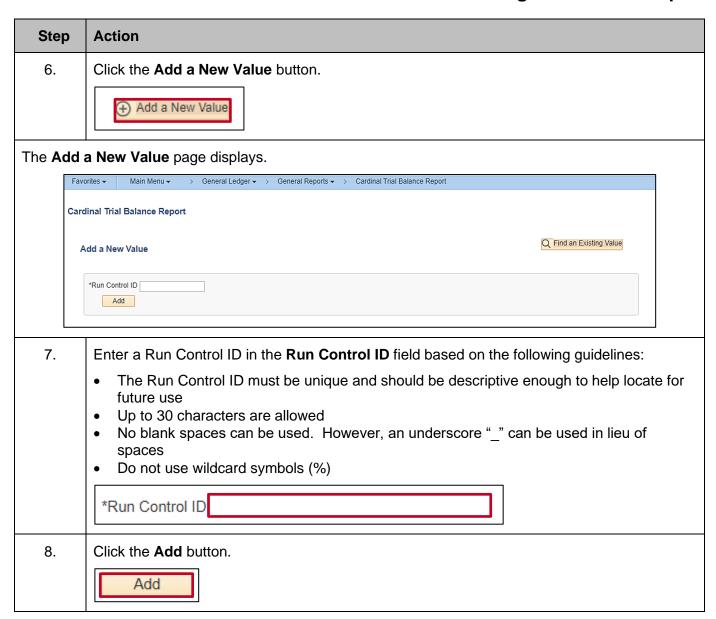

Rev 3/1/2025 Page 6 of 12

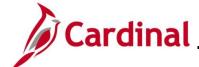

#### NAV220\_Generating a Financials Report

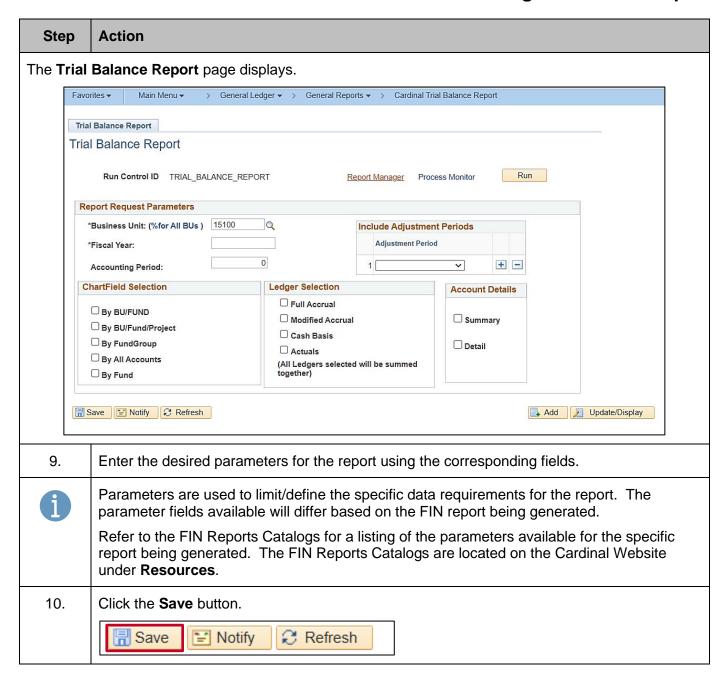

Rev 3/1/2025 Page 7 of 12

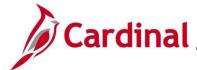

#### NAV220\_Generating a Financials Report

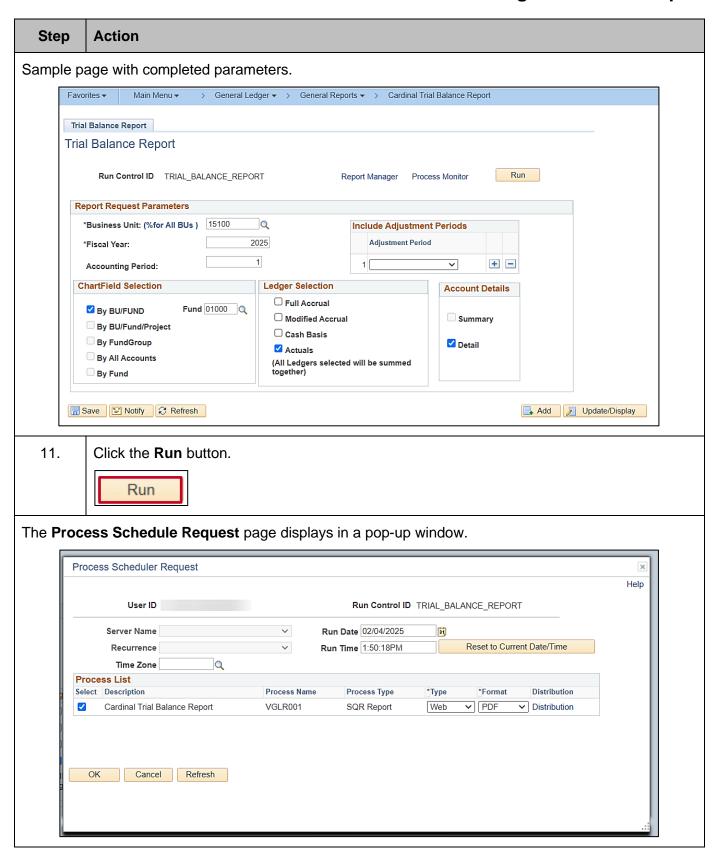

Rev 3/1/2025 Page 8 of 12

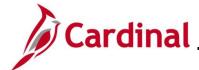

#### NAV220\_Generating a Financials Report

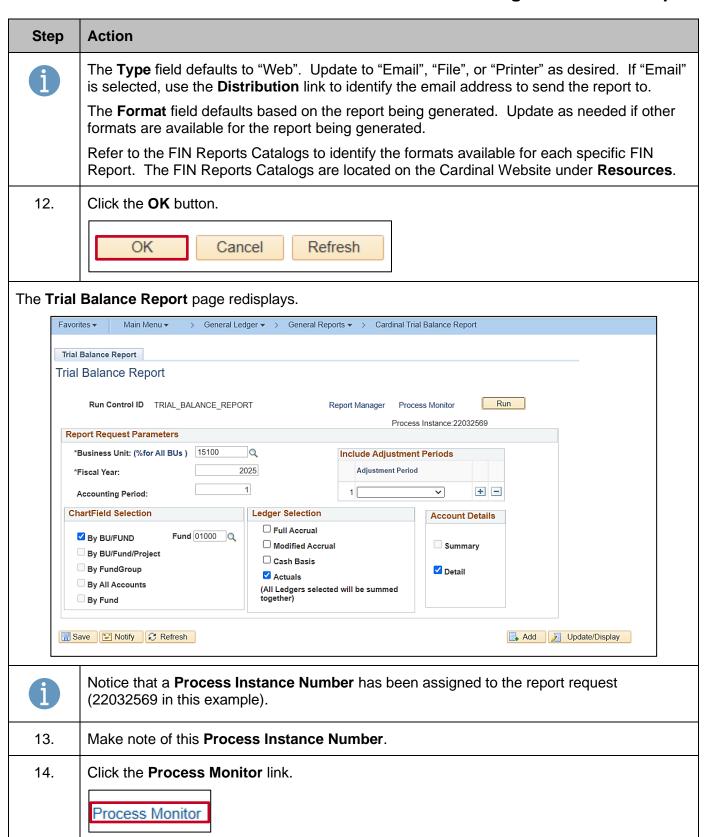

Rev 3/1/2025 Page 9 of 12

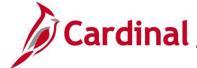

### NAV220\_Generating a Financials Report

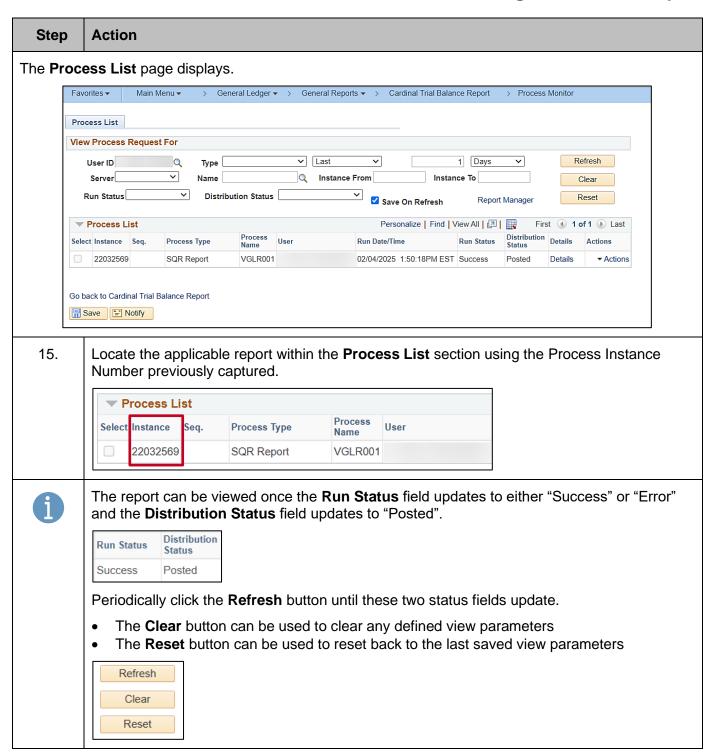

Rev 3/1/2025 Page 10 of 12

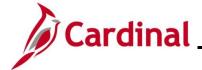

#### NAV220\_Generating a Financials Report

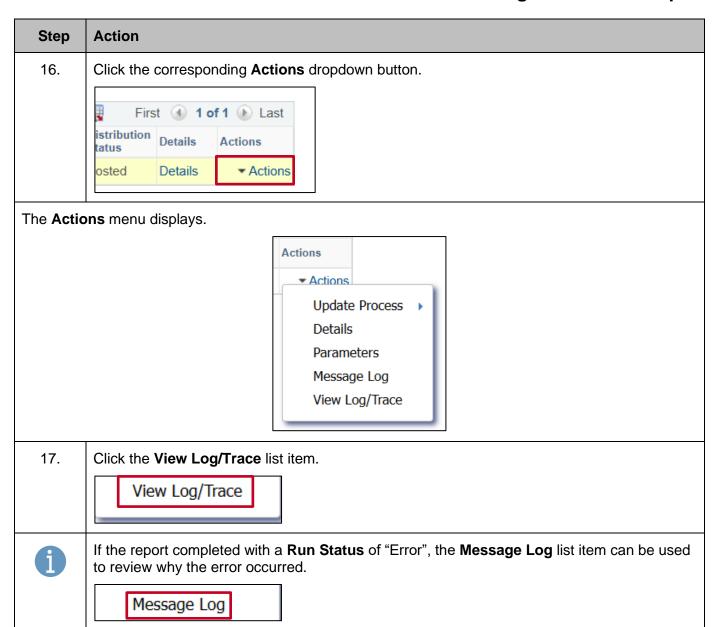

Rev 3/1/2025 Page 11 of 12

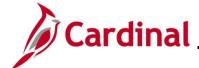

#### NAV220\_Generating a Financials Report

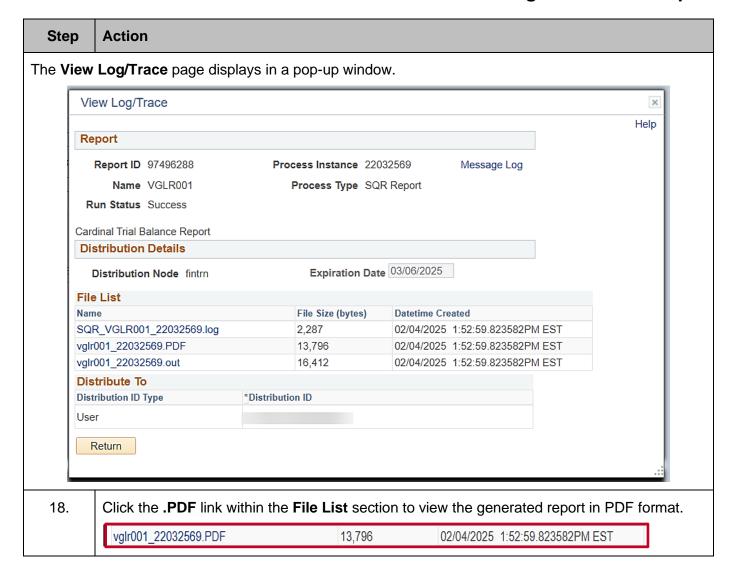

Rev 3/1/2025 Page 12 of 12